## 【学習提案】

試験名: Accessビジネスデータベース技能認定試験 (2013版)<br>級: 3級 級:

■標準学習時間

39時間

## ■対策教材

① Access2013クイックマスター インパンク インター 発行:株式会社ウイネット 編著:株式会社ウイネット

② Accessビジネスデータベース技能認定試験問題集 2013対応 発行:株式会社サーティファイ 編著:サーティファイ ソフトウェア活用能力認定委員会

使用教材:Access2013クイックマスター

| 授業計画   | 部   | Chapter     | 節                  | 項目                                               | Page           |
|--------|-----|-------------|--------------------|--------------------------------------------------|----------------|
| 1, 2   |     | 序章          | $0 - 1$            | データベースとは                                         |                |
|        |     |             | $0 - 2$            | Access のしくみ                                      |                |
|        | 第1部 | Chapter $1$ | $1 - 1$            |                                                  |                |
|        |     |             | $1 - 2$            | Access の起動<br>Access の画面構成                       | $P1 \sim P22$  |
|        |     |             | $1 - 3$            | データベースオブジェクト                                     |                |
|        |     |             | $1 - 4$            |                                                  |                |
|        |     | Chapter 2   | $2 - 1$            | Access の終了<br> 作成するデータベースの構成<br> データベースファイルの新規作成 |                |
| 3, 4   |     |             | $2 - 2$            |                                                  |                |
|        |     | Chapter 3   | $3 - 1$            | テーブルの概要                                          |                |
|        |     |             |                    |                                                  | $P23 \sim P43$ |
|        |     |             | $3 - 2$<br>$3 - 3$ | テーブルの新規作成<br>主キーの設定                              |                |
|        |     |             |                    | - デーブルの保存                                        |                |
|        |     |             | $3 - 4$            |                                                  |                |
|        |     |             | $3 - 5$            | データの入力                                           |                |
| 5      |     |             | $3 - 6$            |                                                  | $P44 \sim P53$ |
|        |     |             | $3 - 7$            | フィールドプロパティ                                       |                |
| 6      |     |             | $3 - 8$            | テキストファイルのインポート                                   | $P54\sim P66$  |
|        |     |             | $3 - 9$            | データシートビューの活用                                     |                |
|        |     | Chapter 4   | $4-1$              | クエリの概要<br>選択クエリの新規作成<br>レコードの並べ替え                |                |
| 7      |     |             | $4 - 2$            |                                                  | $P67 \sim P81$ |
|        |     |             | $4 - 3$            |                                                  |                |
| 8      |     |             | $4 - 4$            | レコードの抽出                                          | $P82 \sim P92$ |
|        |     |             | $4 - 5$            | 演算フィールドの作成                                       |                |
| 9      |     | Chapter 5   | $5 - 1$            | フォームの概要                                          | $P93 - P105$   |
|        |     |             | $5 - 2$            | <u>……………………</u><br>フォームの新規作成                     |                |
|        |     |             | $5 - 3$            | フォームの編集                                          | $P106 - P120$  |
| 10, 11 |     |             | $5 - 4$            |                                                  |                |
|        |     | Chapter 6   | $6 - 1$            | プロパティ<br> レポートの概要<br> レポートの新規作成                  |                |
|        |     |             | $6 - 2$            |                                                  |                |
| 12, 13 |     |             | $6 - 3$            |                                                  | $P121 - P142$  |
|        |     |             | $6 - 4$            | <u>レポートの印刷</u>                                   |                |
|        |     |             | $6 - 5$            | PDFとして保存                                         |                |
|        | 第2部 | Chapter 1   | $1 - 1$            | データベースの設計                                        |                |
| 14     |     | Chapter 2   | $2 - 1$            | 会員マスターテーブルの作成                                    | $P167 - P180$  |
|        |     | Chapter 3   | $\overline{3-1}$   | 会員マスター入力フォームの作成                                  |                |
|        |     |             | 3-2                | フォームの編集                                          |                |
| 15     |     | Chapter 4   | $4 - 1$            | 宛名ラベル作成の準備                                       | $P181 - P198$  |
|        |     |             | $4 - 2$            | 宛名ラベルの作成                                         |                |
|        |     | Chapter 5   | $5 - 1$            | 電話番号リスト作成の準備                                     |                |
| 16     |     |             | $5 - 2$            | 電話番号リストの作成                                       | P199~P216      |
|        |     | Chapter 6   | $6 - 1$            | 受注伝票入力フォーム作成の準備                                  |                |
|        |     |             |                    |                                                  |                |
|        |     |             | $6 - 2$            | テーブルの結合<br><b>受注伝票入力フォームの作成</b>                  |                |
|        |     |             | $6 - 3$            |                                                  |                |

| ≣+<br>₩<br>曲 | 部   | hapter  | 節                                                                | 道                                                                                          | age              |
|--------------|-----|---------|------------------------------------------------------------------|--------------------------------------------------------------------------------------------|------------------|
|              |     | Chapter | $\overline{\phantom{a}}$<br><u> ---------------------</u> ------ | Έ<br>準備<br>:票1<br>$\overline{\phantom{a}}$<br>⊟<br>173<br>ъı<br>$1+$<br>$\overline{ }$<br> |                  |
|              |     |         | $-$                                                              | 二                                                                                          | $P217 - P230$    |
|              |     |         | $\overline{\phantom{0}}$                                         | §<br>云雲<br>作成<br>∠<br>云                                                                    |                  |
| 18           |     | Chapter |                                                                  | 화<br>▤<br>隹<br>∠<br>箚<br>一<br>⇔                                                            | $P231 \sim P240$ |
|              |     |         |                                                                  | 数集計<br>商<br>∸<br>出<br>受礼<br>○作成<br>乛<br>∸                                                  |                  |
|              | 第3部 |         |                                                                  | 問題<br>総<br>冶<br>窅                                                                          |                  |

使用教材:Accessビジネスデータベース技能認定試験問題集 2013対応 3級

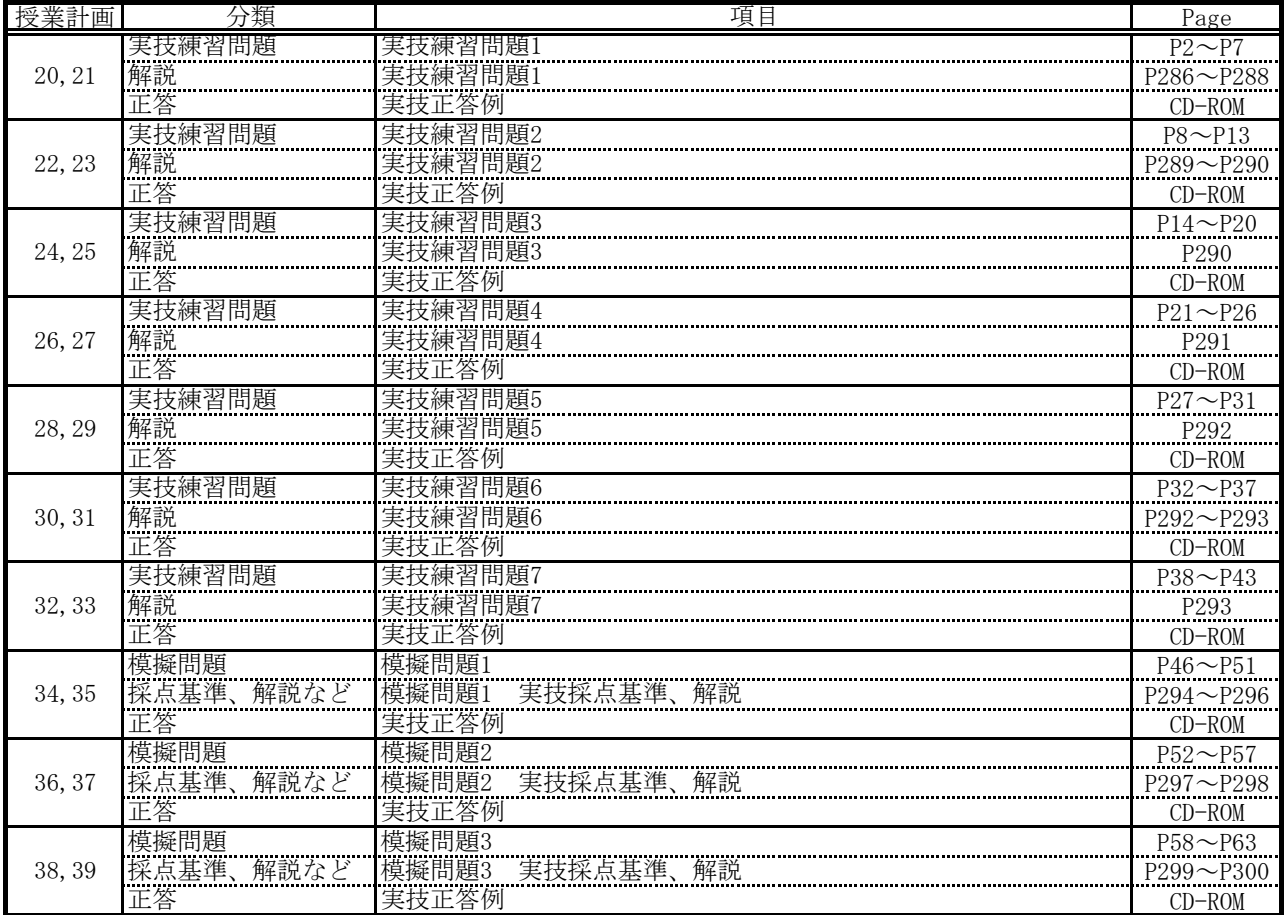